## 「たくそう君」 操作マニュアル 低圧新増設 低圧系統連系  $\sim$  共通事項 編  $\sim$

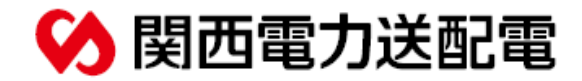

2023年 12月修正

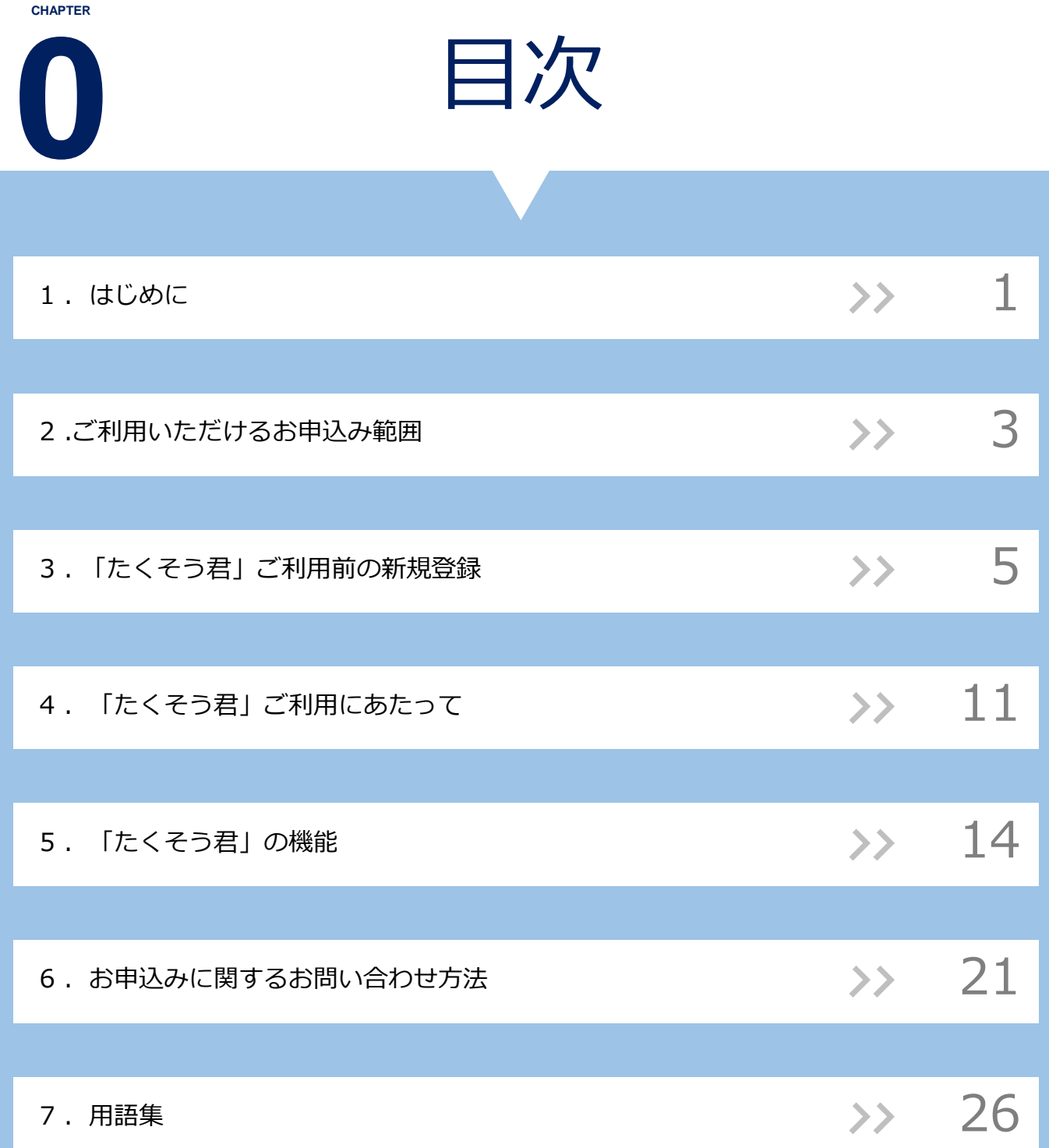

はじめに

小売電気事業者さまや電気工事店さまが関西電力送配電株式会社

(以下弊社)の管轄において低圧新増設申込や低圧系統連系申込を 行う場合、全てをインターネット申込システム(以下たくそう君) から必要なお手続き(情報の入力・必要書類の添付)を行っていた だきます。

## **推奨するパソコン**

たくそう君をご利用されるにあたって、動作環境は以下のものを推 奨いたします。

また対応ブラウザについては、予告無く変更する場合があります。

- ・Chrome Win版 最新バージョン
- ・Microsoft Edge Win版 最新バージョン

## **本マニュアル**

本マニュアルは「たくそう君」をご利用する前の手続きや基本的な 画面展開・画面説明に関するマニュアルになります。 お申込みに関するマニュアルはお申込みごとに作成している「操作 マニュアル」をご確認ください。

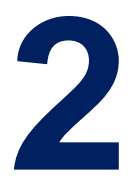

## ご利用いただけるお申込み範囲

4

## 2 **ご利用いただけるお申込み範囲**

## **お申込みいただける工事**

全ての低圧の供給および系統連系申込みが対象となります。

## **お申込み可能な工事種別**

- ・新設(新規送電、新規連系)
- ・種別変更(※接続送電サービスメニュー変更に伴い、配線改修などある場合)
- ・容量変更(増設・減設)
- ・計器位置変更
- ・引込位置変更
- ・お客さま配線設備改修

## **補足**

工事の内容によっては、別途配電営業所への来店協議、または現地 協議をお願いしたうえで、お申込み手続きを進めさせていただく場 合がございます。

あらかじめご了承ください。

## 「たくそう君」ご利用前の新規登録

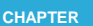

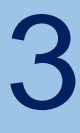

## **「たくそう君」お申込みまでの事前手続き**

「たくそう君」および「各種申込WEB」をご利用いただくには、 事前にご登録のお手続きが必要となります。

尚、「各種申込WEB」は小売電気事業者さま専用のお申込フォー ムとなりますので、電気工事会社さまのご利用はできません。

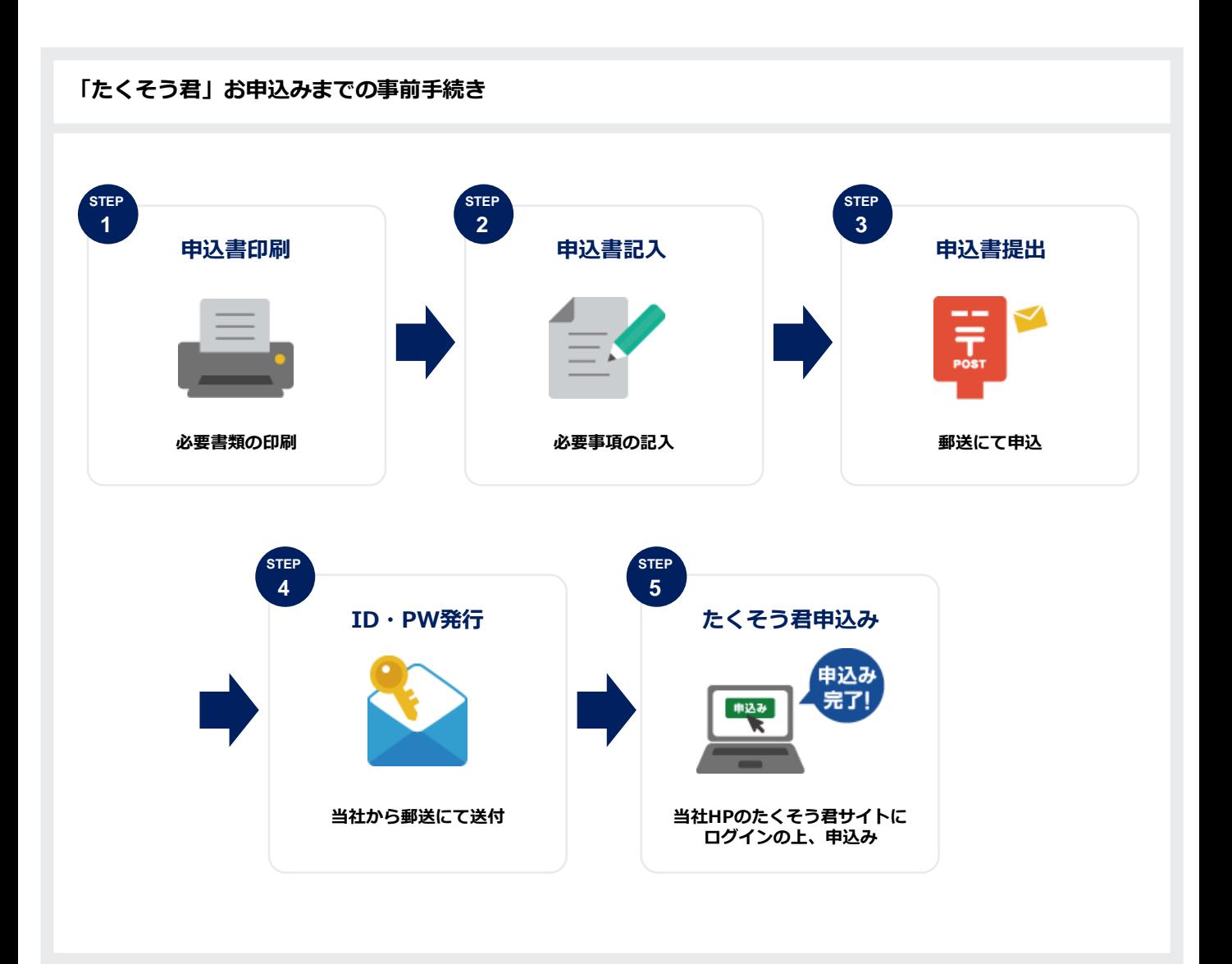

## 3 **「たくそう君」ご利用前の新規登録(1/2)**

## **STEP1:申込書印刷(必要書類の印刷)**

弊社ホームページ上にある「確約書」および「ID番号発番依頼

書」を印刷する。

掲載場所:https://www.kansai-td.co.jp/application/consignment/takusou-kun/howto.html

#### **< 印刷の時の注意事項 >**

- ※ 小売電気事業者さま用と電気工事会社さま用で分かれておりますので、 印刷時にはご注意ください。
- ※ 確約書は右上に「低圧用」と記載の様式をご使用してください。

## **STEP2:申込書記入(必要事項の記入)**

確約書の内容をよくお読みいただき、「確約書」および「ID番号 発番依頼書」それぞれの必要事項にご記入ください。

## **STEP3:申込書提出(郵送にて申込)**

申込書を以下の住所まで郵送をお願いします。

< 郵送先 >

〒530-6691

大阪市北区中之島6丁目2番27号 中之島センタービル 26階

関西電力送配電株式会社 ネットワークサービスセンター

低圧託送工事申込 (たくそう君) 窓口 宛

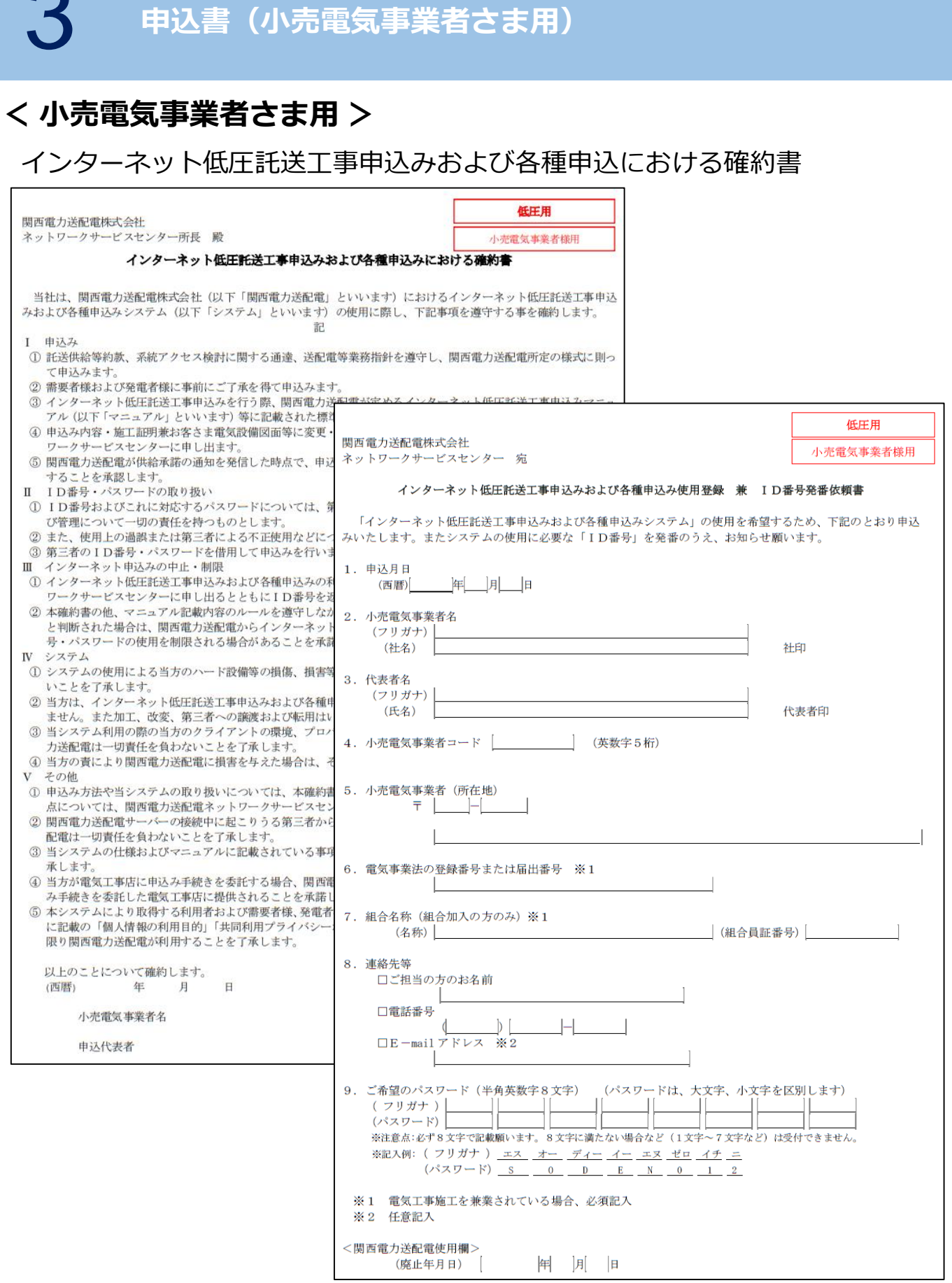

インターネット低圧託送工事申込みおよび各種申込み使用登録 兼 ID番号発番依頼書

**CHAPTER** 「たくそう君」ご利用前の新規登録 **page**

9

3 **申込書(電気工事店さま用) < 電気工事店さま用 >** インターネット低圧託送工事申込みにおける確約書 低压用 関西電力送配電株式会社 ネットワークサービスセンター所長 殿 電気工事店様用 インターネット低圧託送工事申込みにおける確約書 当社は、関西電力送配電株式会社(以下「関西電力送配電」といいます)におけるインターネット低圧託送工事申込 みシステムの使用に際し、下記事項を遵守する事を確約します。 記 T. 申込み ① 託送供給等約款、系統アクセス検討に関する通達、送配電等業務指針を遵守し、関西電力送配電所定の様式に則 って申込みます ② 小売電気事業者様および需要者様·発電者様に事前にご了承を得て、小売電気事業者様の代理として申込みます。 3 送配電事業者による再生可能エネルギー電気の買取に係る申込みについてはご契約者様に事前にご了承を得て、 ご契約者様の代理として申込みます。 4 インターネット低圧託送工事申込みを行う際、関西電力送配電が定めるインター 下低压耗送工事由认 ュアル (以下「マニュアル」といいます) 等に記載された 低圧用 関西電力送配電株式会社 ます. 5 申込み内容·施工証明兼お客さま電気設備図面等に変更· ネットワークサービスセンター 宛 トワークサービスセンターに申し出ます。 電気工事店様用 6 関西電力送配電が供給承諾の通知を発信した時点で、申込 インターネット低圧託送工事申込み使用登録 兼 ID番号発番依頼書 ことを承認します。 П ID番号·パスワードの取り扱い 「インターネット低圧託送工事申込みシステム」の使用を希望するため、下記のとおり申込みいたします。 1 ID番号およびこれに対応するパスワードについては、第 またシステムの使用に必要な「ID番号」を発番のうえ、お知らせ願います。 よび管理について一切の責任を持つものとします。 2 また、使用上の過誤または第三者による不正使用などにつ 1. 申込月日 3 第三者のID番号·パスワードを借用して申込みを行いま 年 月 日 (西暦) Ⅲ インターネット申込みの中止・制限 1) インターネット低圧託送工事申込みの利用を取りやめる場 センターに申し出るとともにID番号を返却します。 2. 電気工事店名 2 本確約書の他、マニュアル記載内容のルールを遵守しなか (フリガナ) と判断された場合は、関西電力送配電からインターネット (店名) 社印 の使用を制限される場合があることを承諾します。 IV システム 1 システムの使用による当方のハード設備等の損傷、損害等 3. 代表者名 ないことを了承します。 (フリガナ) ② 当方は、インターネット低圧託送工事申込みに使用する以 (氏名) 代表者印 工・改変・第三者への譲渡および転用はいたしません。 (社印の押印がない場合) 3 当システム利用の際の当方のクライアントの環境、プロノ 電力送配電は一切責任を負わないことを了承します。 4. 電気工事店 (所在地) 4 当方の責により関西電力送配電に損害を与えた場合は、そ 두  $\mathbf{V}$ その他 1 申込み方法や当システムの取り扱いについては、本確約書 間点については、関西電力送配電ネットワークサービスセ ② 関西電力送配電サーバーの接続中に起こりうる第三者から 5. 電気工事業法の登録番号または届出番号 送配電は一切責任を負わないことを了承します。 3 当システムの仕様およびマニュアルに記載されている事項 了承します。 6. 組合名称 (組合加入の方のみ) 4 本システムにより取得する利用者および需要者様、発電者 (名称) (組合員証番号) 針」に記載の「個人情報の利用目的」「共同利用プライバ 範囲に限り関西電力送配電が利用することを了承します。 7. 連絡先等 以上のことについて確約します。 □E-mailアドレス (西曆) 年 月 電気工事店名 □電話番号  $\mathcal{D}$ ₫ 申込代表者 □携帯電話番号 (お持ちの場合)  $\longleftarrow$  $\mathcal{L}$ 携帯電話をお持ちの方のお名前: 8. ご希望のパスワード (半角英数字8文字) (パスワードは、大文字、小文字を区別します) (フリガナ) (パスワード) ※注意点:必ず8文字で記載願います。8文字に満たない場合など (1文字~7文字など)は受付できません。 ※記入例: ( フリガナ ) <u>エス オー ディー イー エヌ ゼロ イチ ニ</u>  $(\sqrt{377} - \sqrt{5})$   $S$  0 0  $D$  E  $N$  0 1 2 <関西電力送配電使用欄> (廃止年月日) 甲 耳 日

インターネット低圧託送工事申込み 兼 ID番号発番依頼書

3 **「たくそう君」ご利用前の新規登録(2/2)**

## **STEP4:ID・PW発行(当社から郵送にて送付)**

お申込みいただきました内容に沿って、システムご利用時に必要な 「ID番号」および「パスワード」を郵送させていただきます。 本書類は、「たくそう君」および「各種申込WEB」ご利用時に必要 ですので大切に保管してください。

< 小売電気事業者さま > < 電気工事会社さま用 >

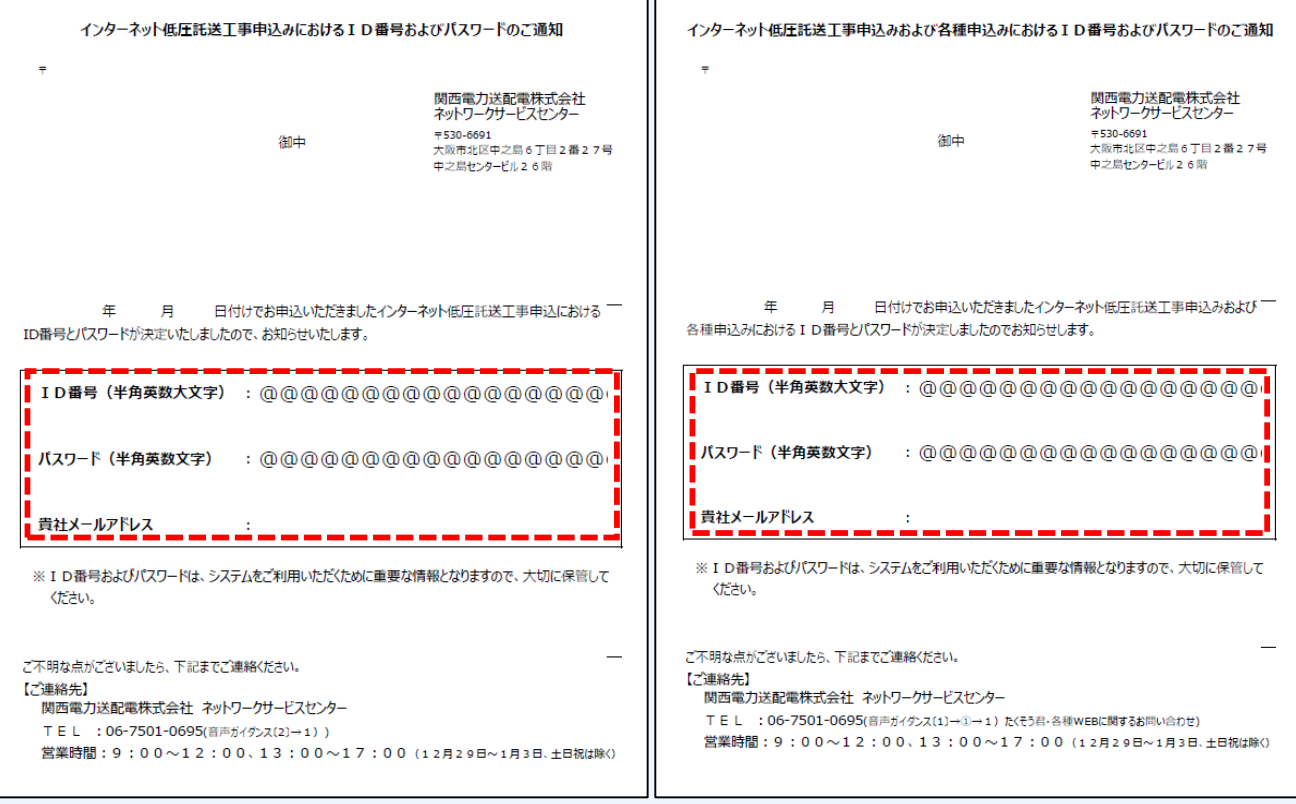

## **STEP5:たくそう君申込み**

弊社HPのたくそう君サイトにログインの上、お申込みが可能とな ります。(ログイン方法については次ページ以降)

# **4**

## 「たくそう君」ご利用にあたって

## 4 **「たくそう君」のログイン方法**

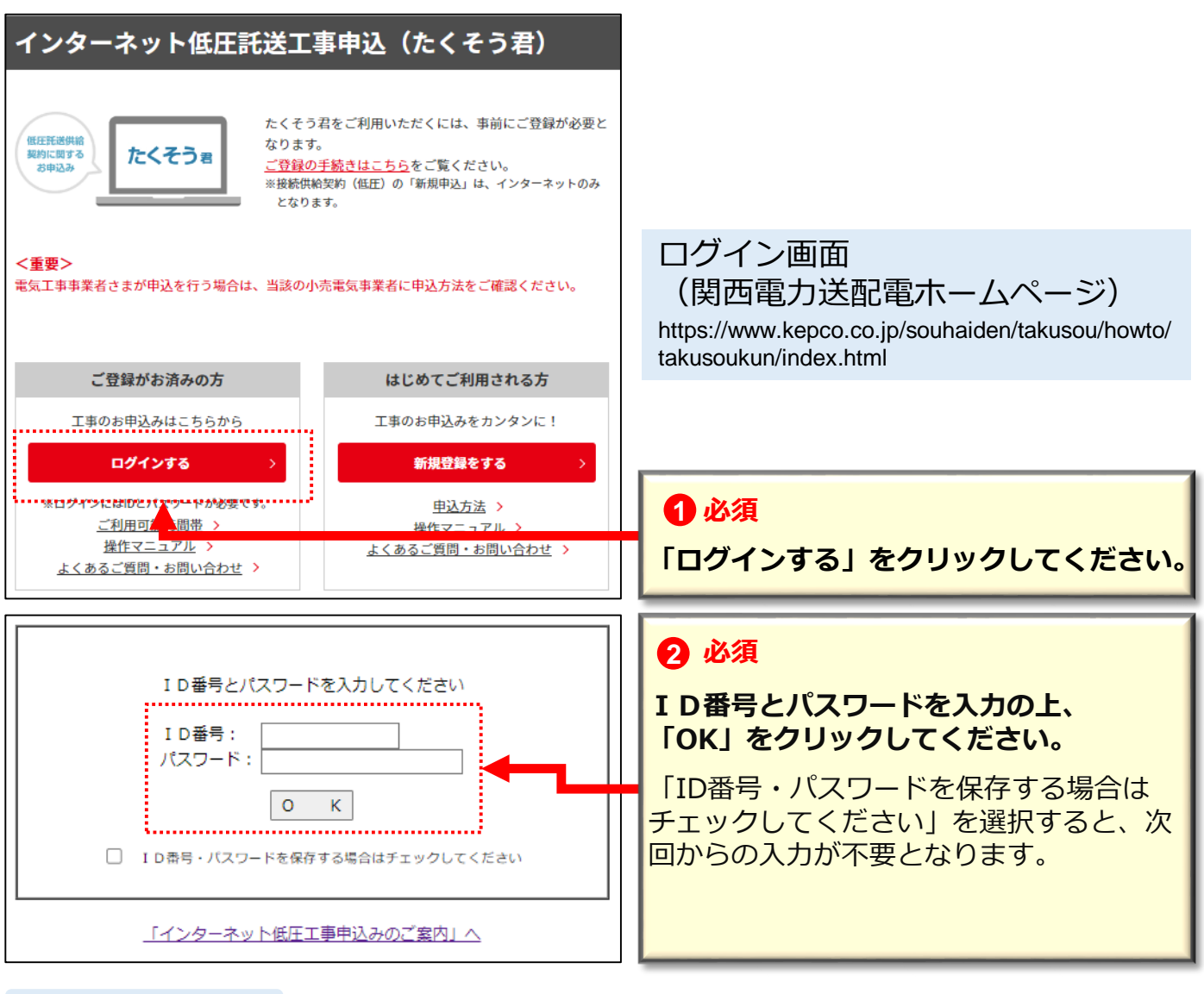

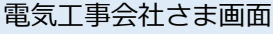

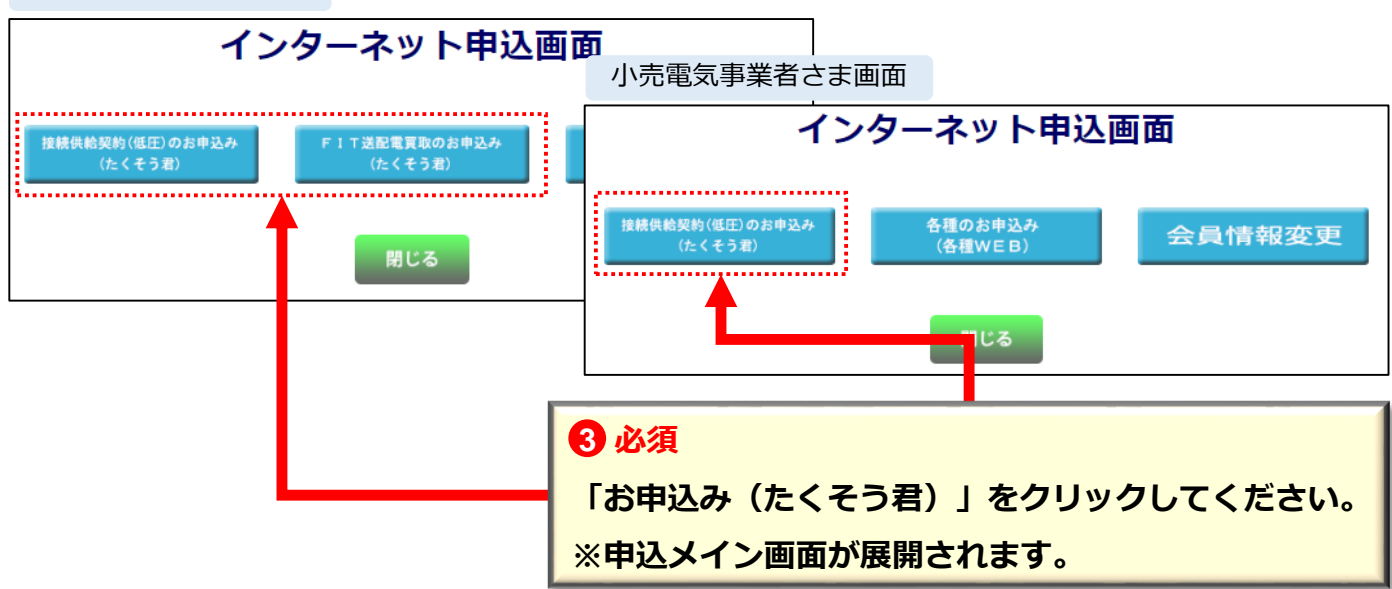

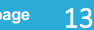

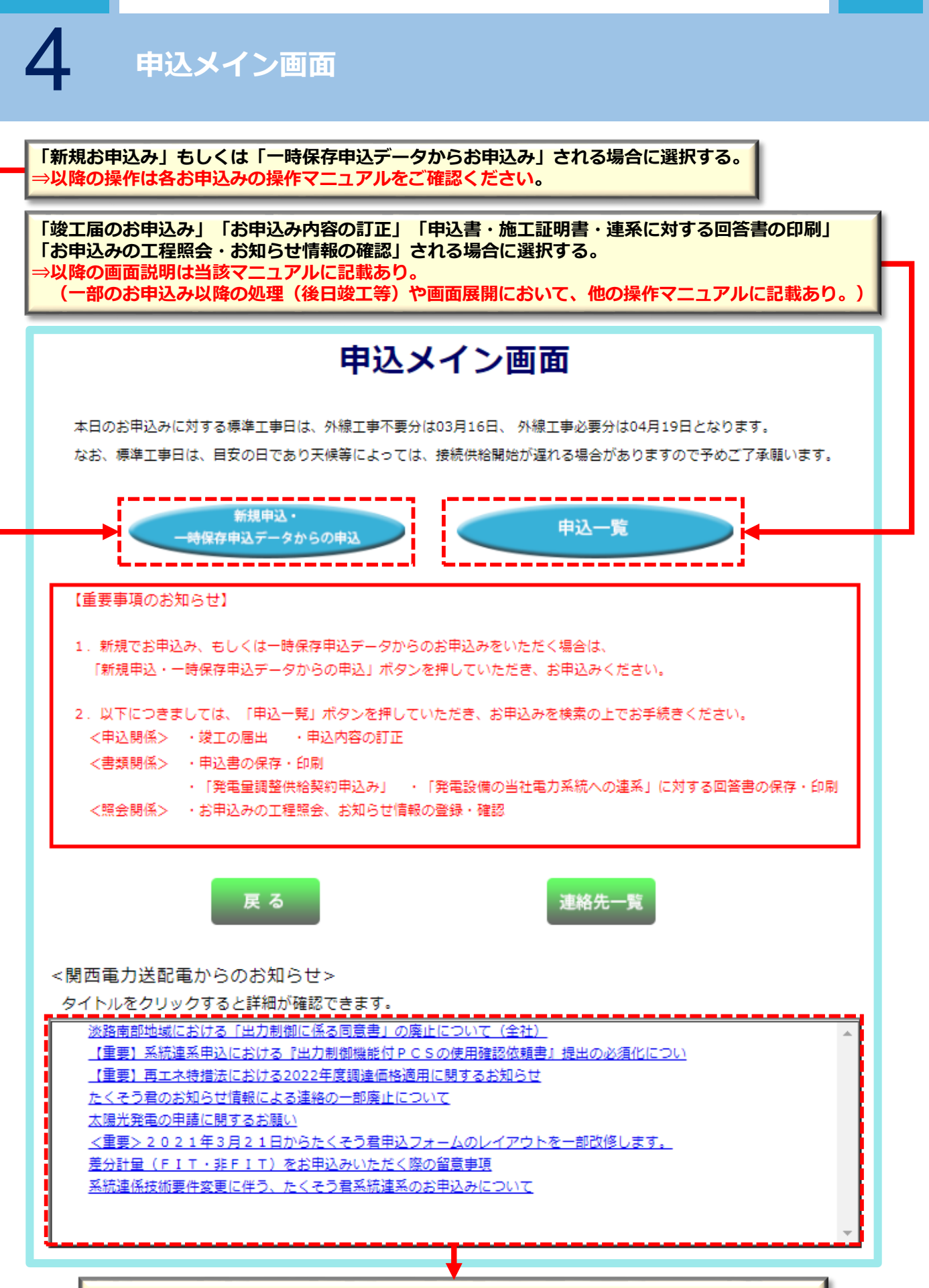

**お知らせには、メンテナンス情報やお申込みに関する変更等の連絡事項を掲載している。**

# **5**<br>「たくそう君」の機能

## 5 **申込内容の一時保存および一時保存の削除・再開**

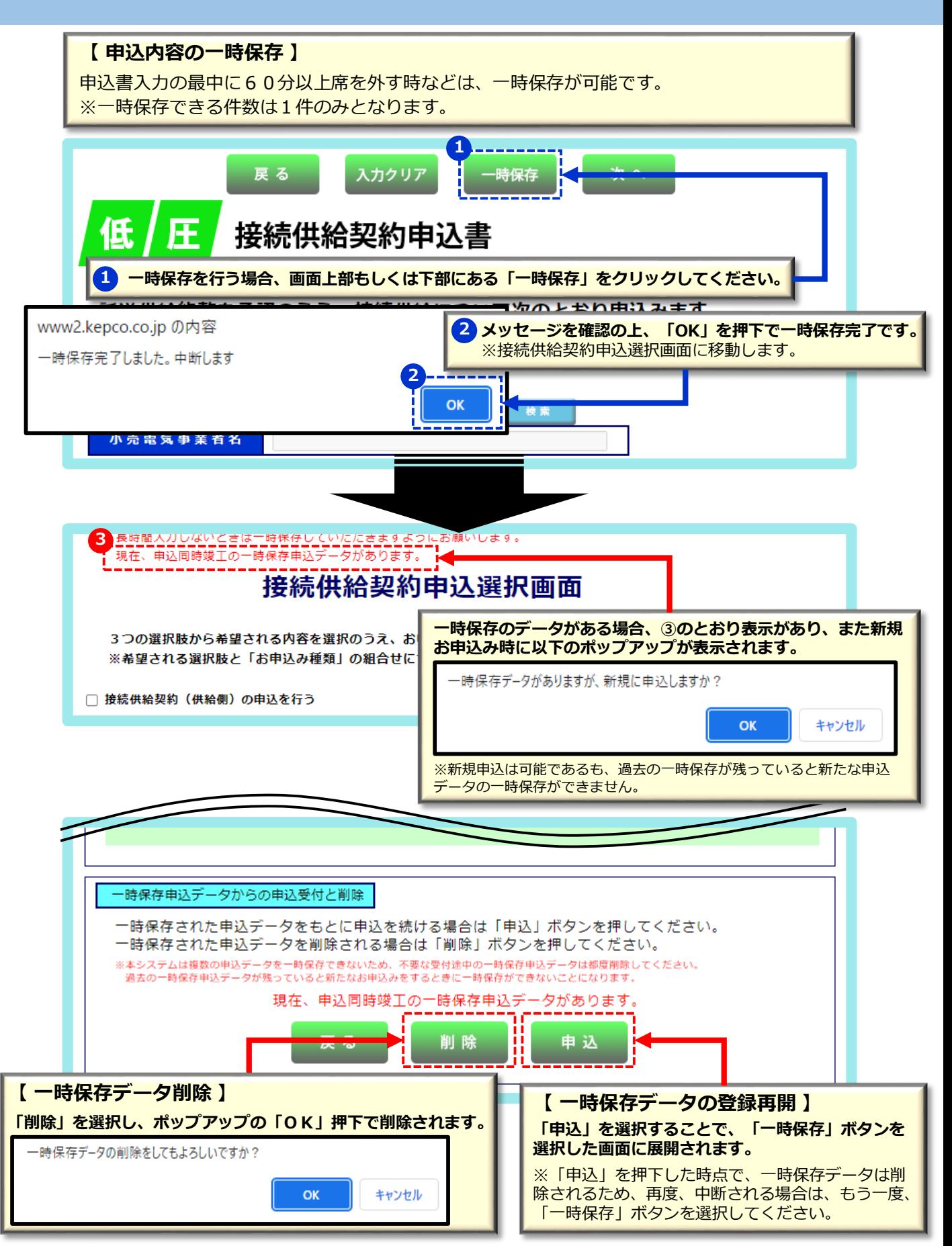

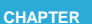

## **工程情報照会・お知らせ情報画面展開方法(1/2)**

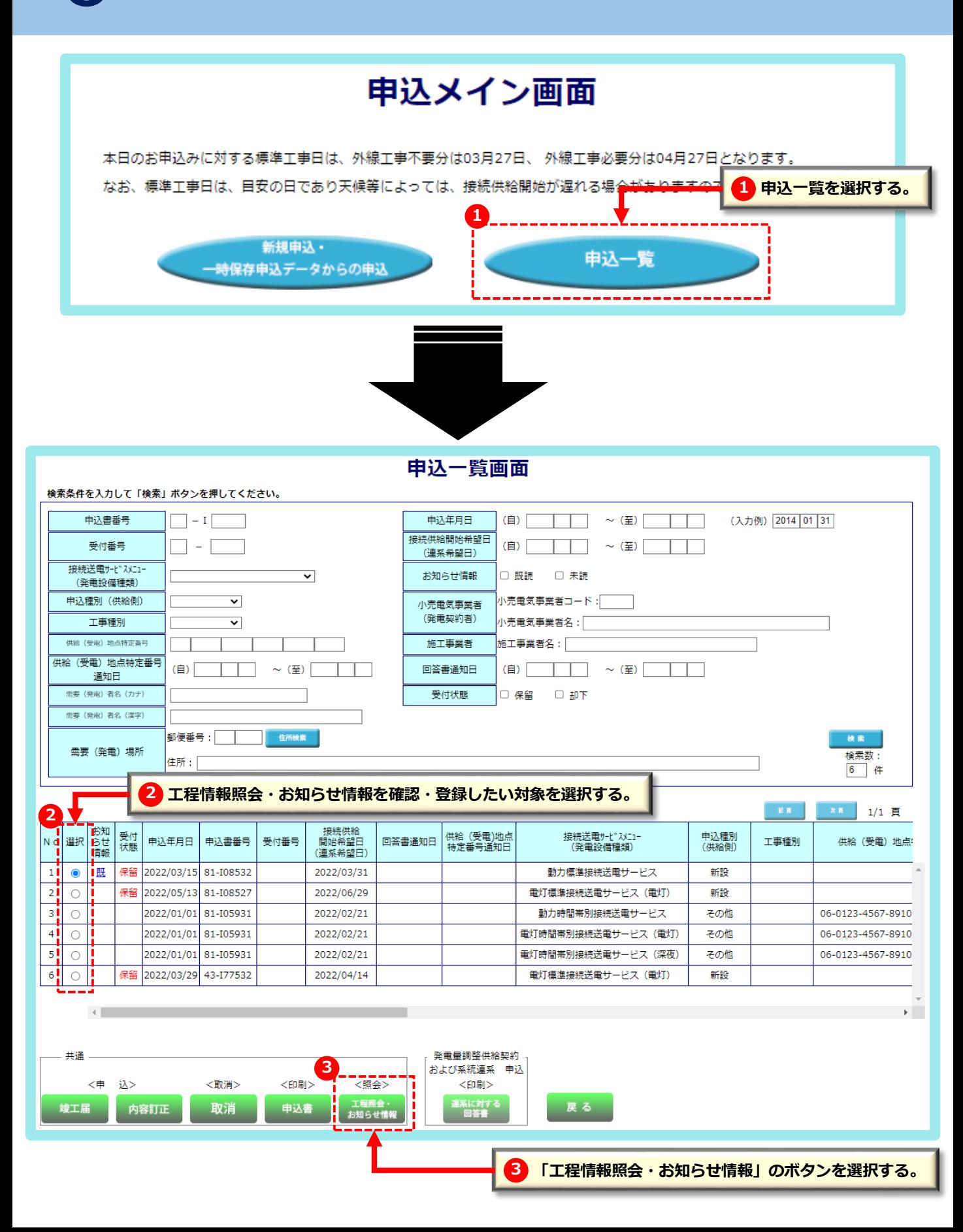

## 5 **工程情報照会・お知らせ情報画面展開方法(2/2)**

#### **【 工程情報 】**

**展開したお申込みに対する工程情報が確認できます。 ※弊社にて登録後、30分ごとに反映されます。**

### 工程情報の照会

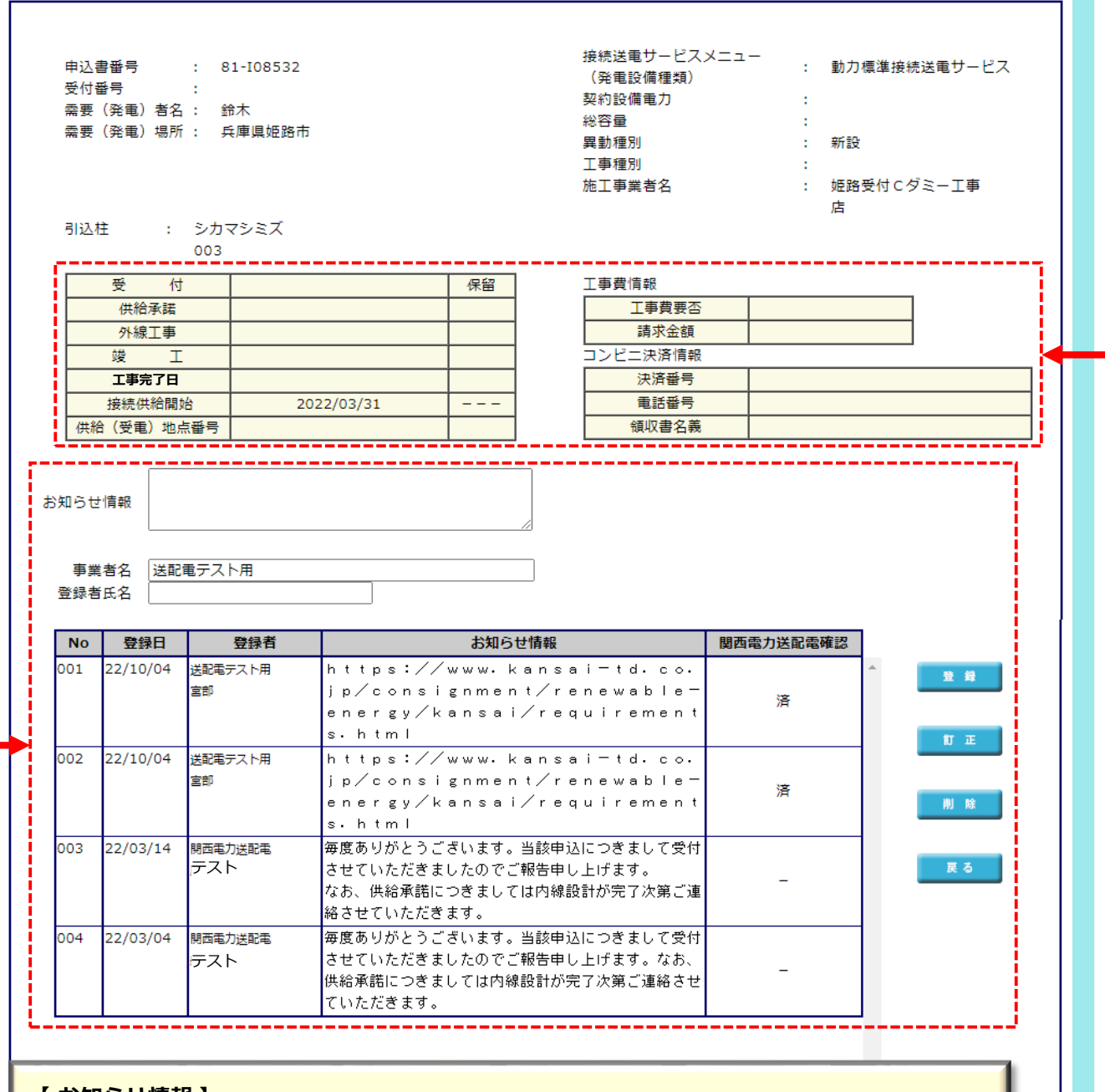

#### **【 お知らせ情報 】**

**展開したお申込みに対する弊社が登録したお知らせを確認すること、またお申込者さまにて弊社 へお知らせしたいことを登録することができます。 ※お申込者さまおよび弊社にて登録後、即時で反映されます。**

## 5 **工程情報照会の詳細説明(1/3)**

#### **【 工程情報照会画面 】**

展開したお申込みに対する工程情報(弊社の処理状況)を確認することができます。

< 各工程の更新タイミング >

各工程の弊社処理が完了した日付等が表示されます。

※工程情報は当社にて登録後、30分ごとに反映されます。 ※工程情報の表示期間は弊社結果登録月~翌月末までとなります。

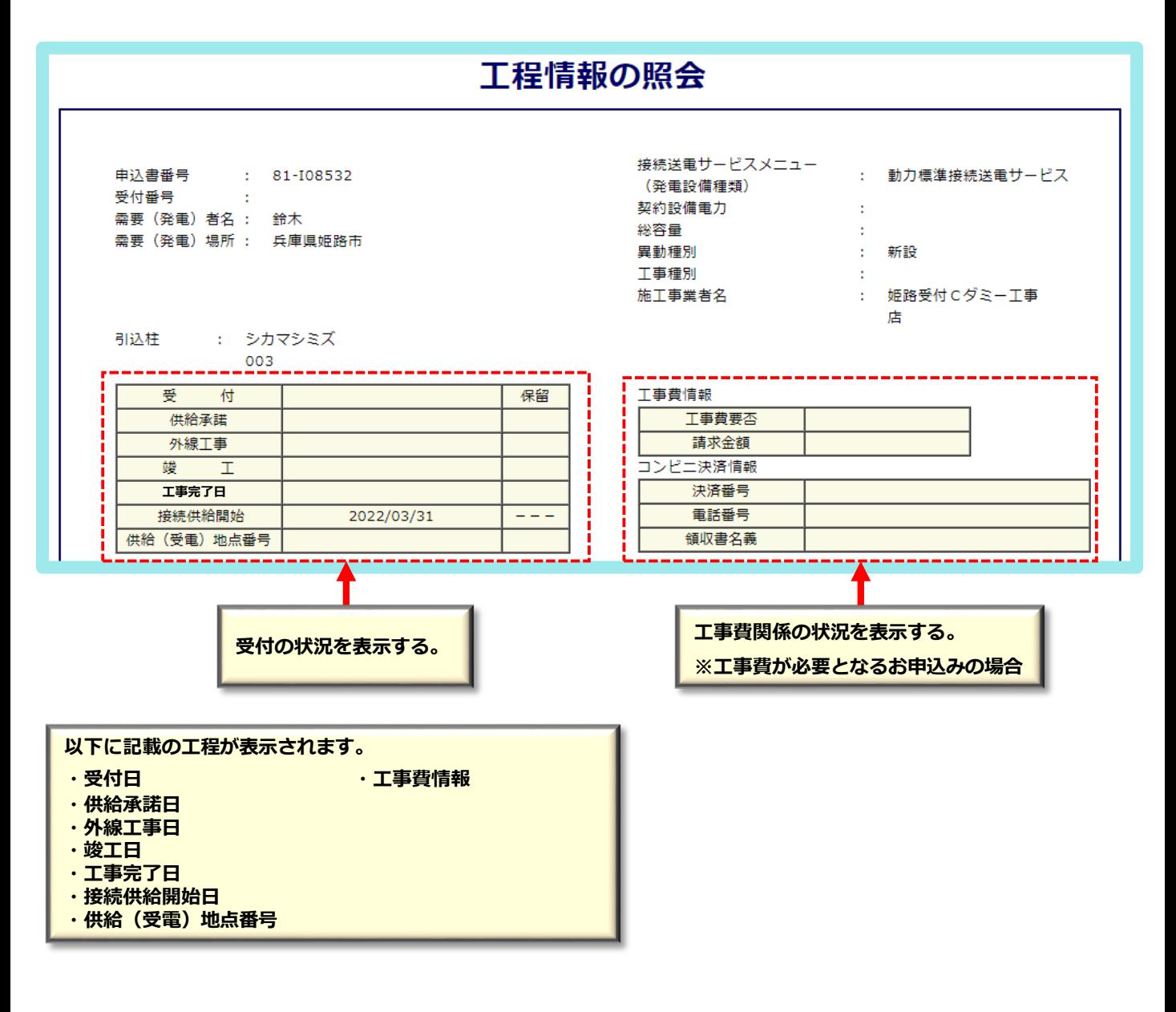

## 5 **工程情報照会の詳細説明(2/3)**

## **【 弊社の受付が完了した場合 】**

弊社の受付が完了すると、以下のとおり表示されます。

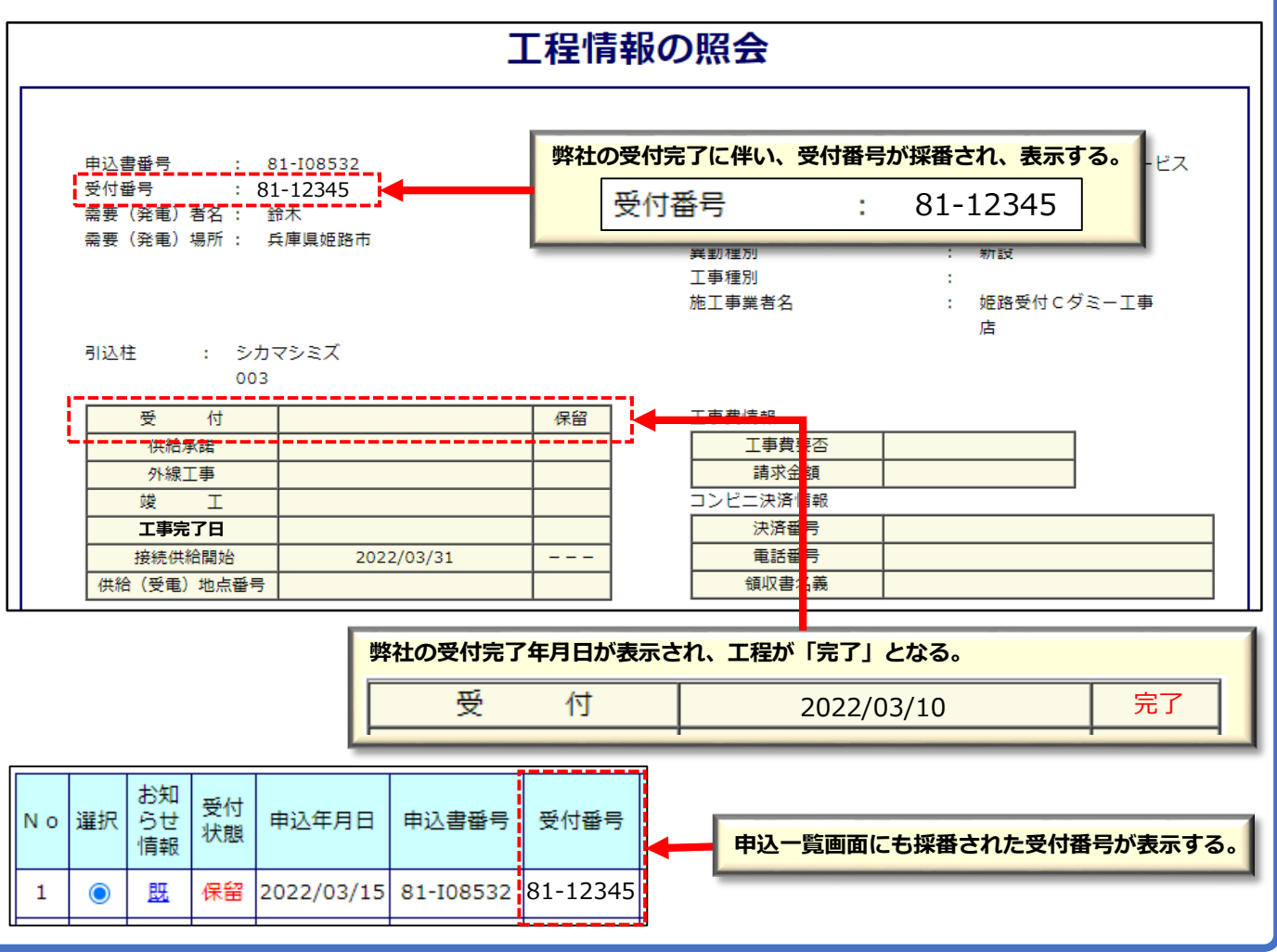

## **【 弊社の供給承諾が完了した場合 】**

弊社の供給承諾が完了すると、以下のとおり表示されます。

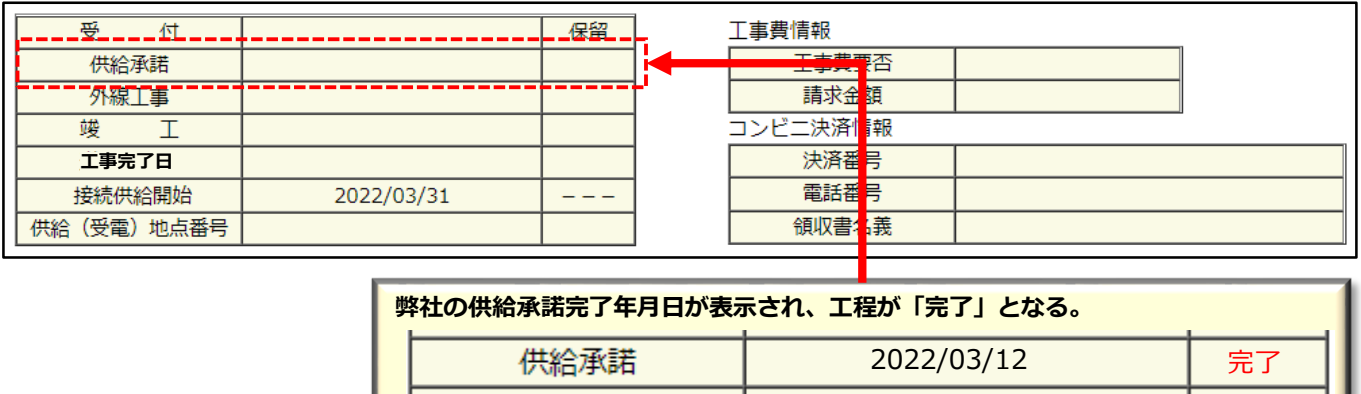

※ 供給工事にあたり、外線工事や許可取得等が必要な場合、別途、お知らせ情報でお知らせします。

## 5 **工程情報照会の詳細説明(3/3)**

## **【 工事費要否および金額等の表示 】**

工事費が必要となるものは、以下のとおり表示されます。

**工事費が必要であれば、金額も併せて表示される。** 工事費情報 工事費要否 要 請求金額 ¥22,000 ※システム上、一部、工事費が必要であっても表示されないケースがあるため その場合はお知らせ情報で金額も併せて通知いたします。

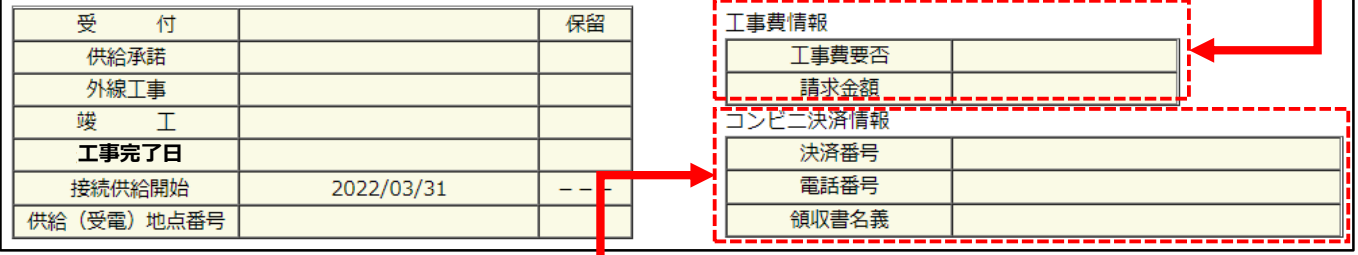

#### **コンビニ決済情報**

**お申込みの際に工事費負担金の支払方法で「コンビニ決済」を選択した場合、 コンビニエンスストア店頭端末にて、ご利用するために必要となる以下の情報が表示されます。**

コンビニ決済情報

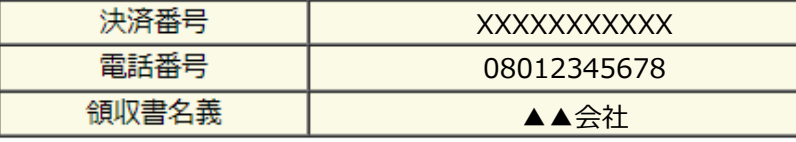

※決済番号…6桁または11桁の決済番号が表示されます。 ※電話番号…たくそう君にご登録いただいた電気工事会社さまの代表電話番号(全桁)が表示されます。 ※領収書名義…お支払時の領収書名義が表示されます。

※ システム上、一部、工事費が必要でも金額が表示されない場合やその他、請求に関するお知らせ 事項があれば、お知らせ情報を登録するため、ご確認ください。

## お申込みに関するお問い合わせ方法

## 6 **お知らせ情報 概要**

#### **【 お知らせ情報 】**

展開したお申込みに対して、小売電気事業者さま、電気工事会社さまと弊社が情報連絡する ツールになります。

< 更新タイミング >

弊社からは送電予定日や工事に伴う各種申請関係等の工事に関することを登録いたします。 小売電気事業者さま、電気工事会社さまも連絡事項を登録・返信することが可能です ※登録した内容は即時で反映します。

※弊社の確認タイミングは営業時間内(土日祝日を除く9時~17時)となります。

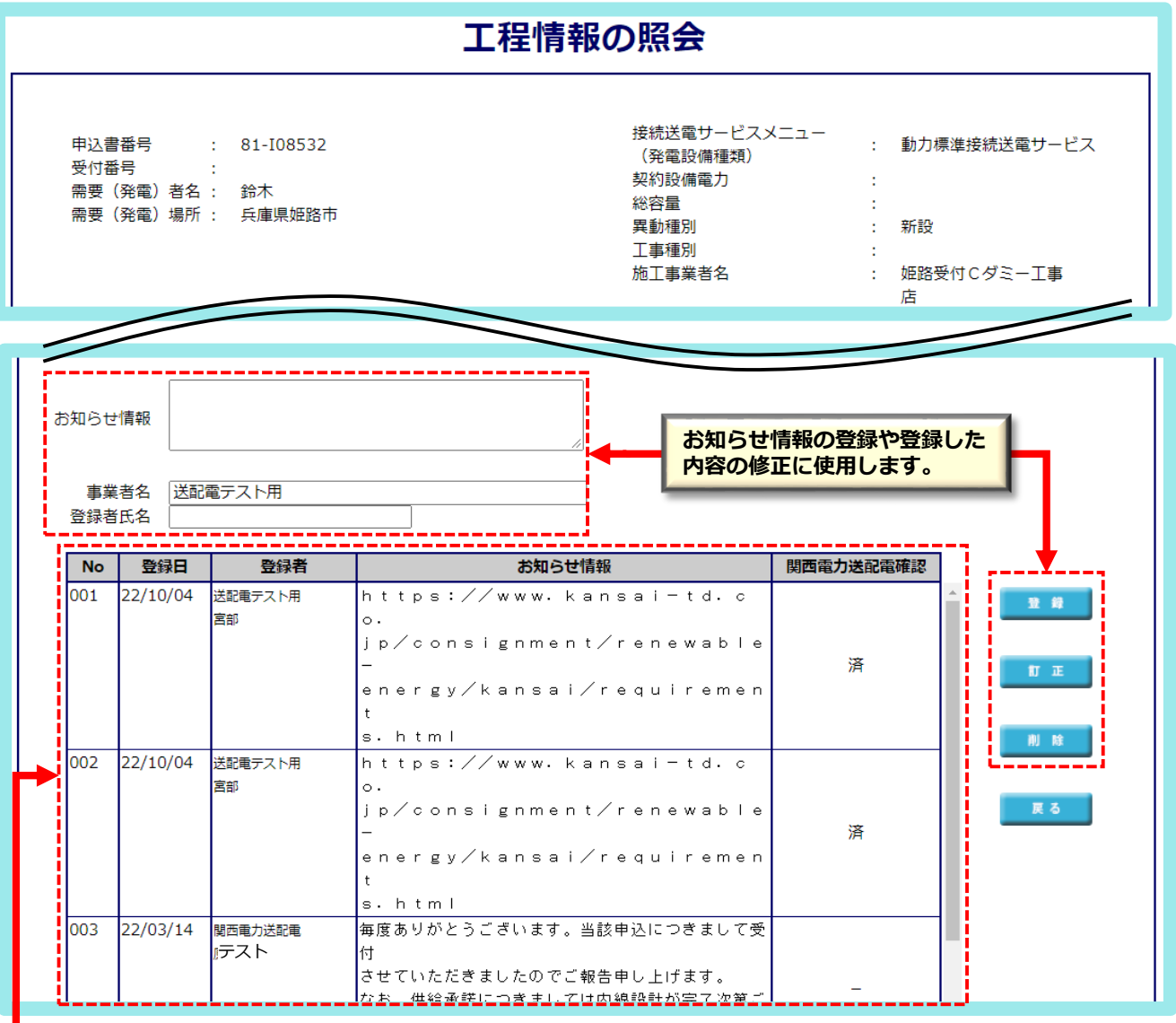

**登録されたお知らせ情報が表示されます。**

## 6 **お知らせ情報 登録方法**

## **【 お知らせ情報の登録方法 】**

以下のとおりお知らせ情報を登録や登録済みの内容の訂正や削除を行うことができます。

#### **< 新規登録 >**

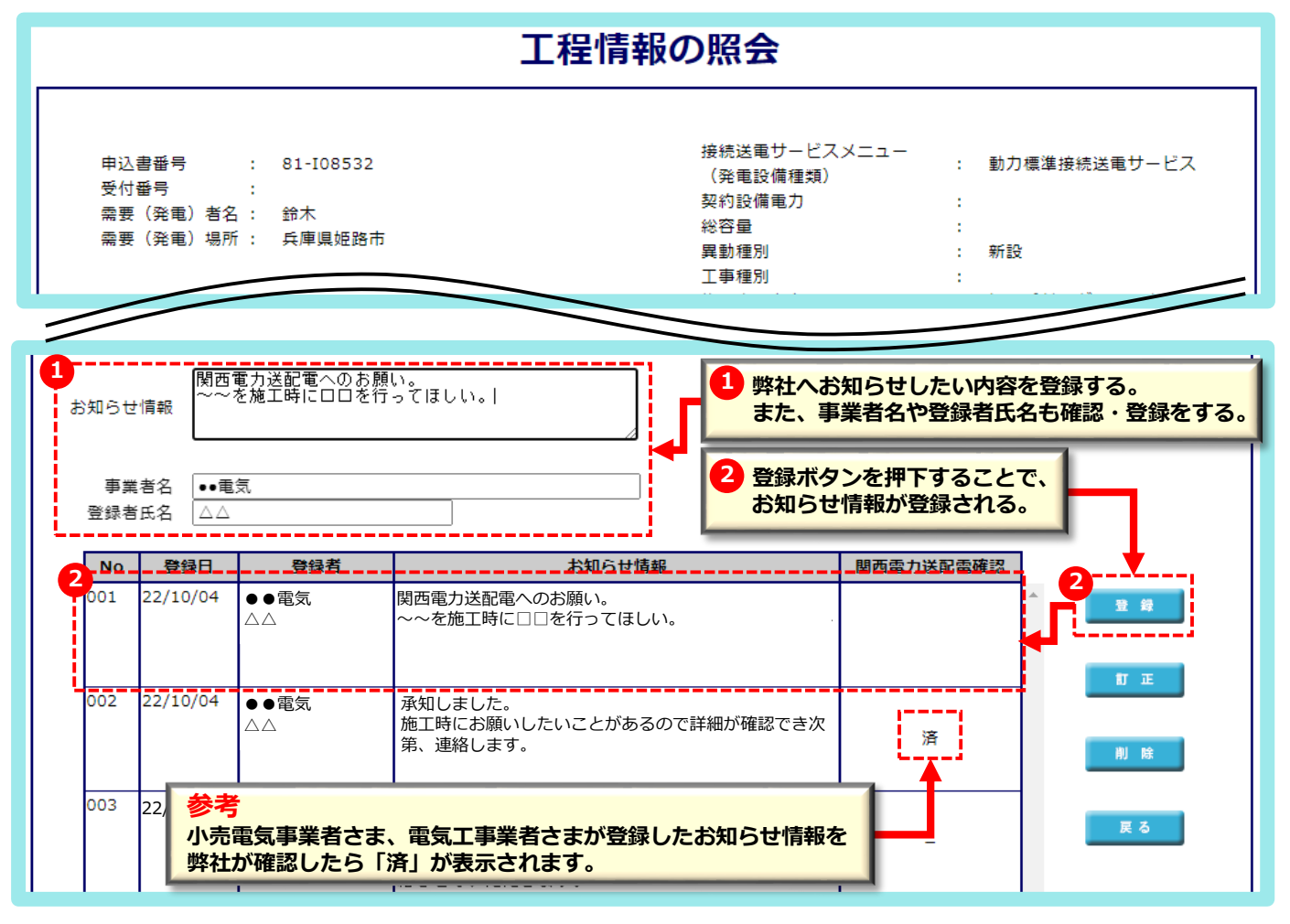

#### **< 変更・削除登録 >**

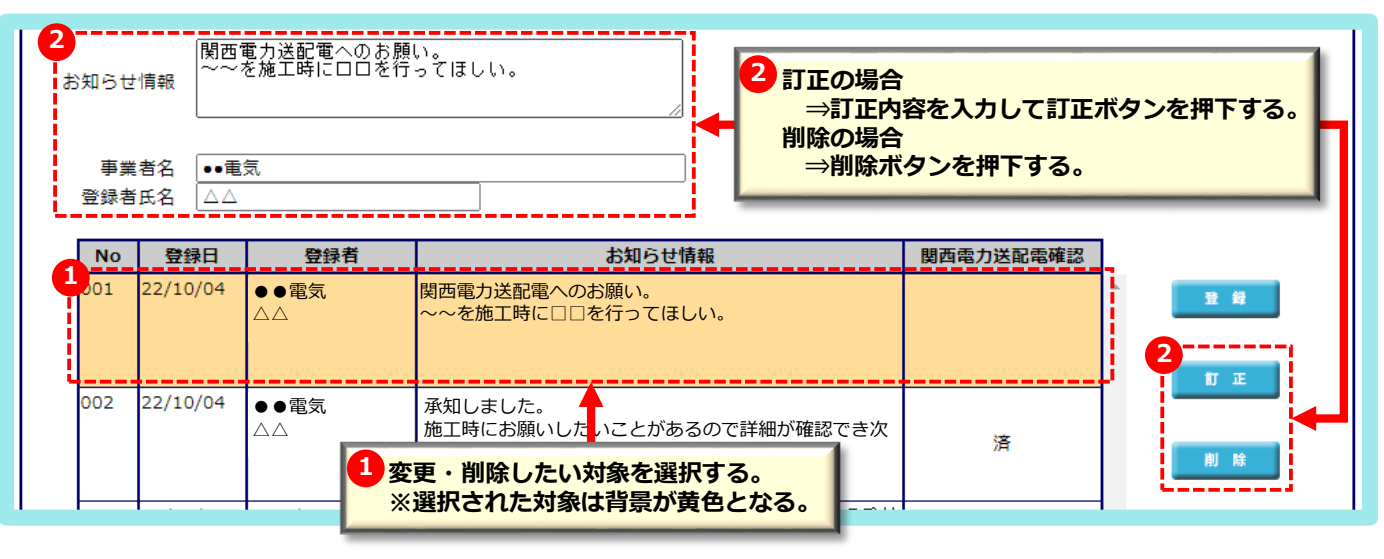

## **【 弊社が登録したお知らせ情報の未読通知について 】**

弊社が登録したお知らせ情報で未読の対象があれば、以下のとおりお知らせいたします。

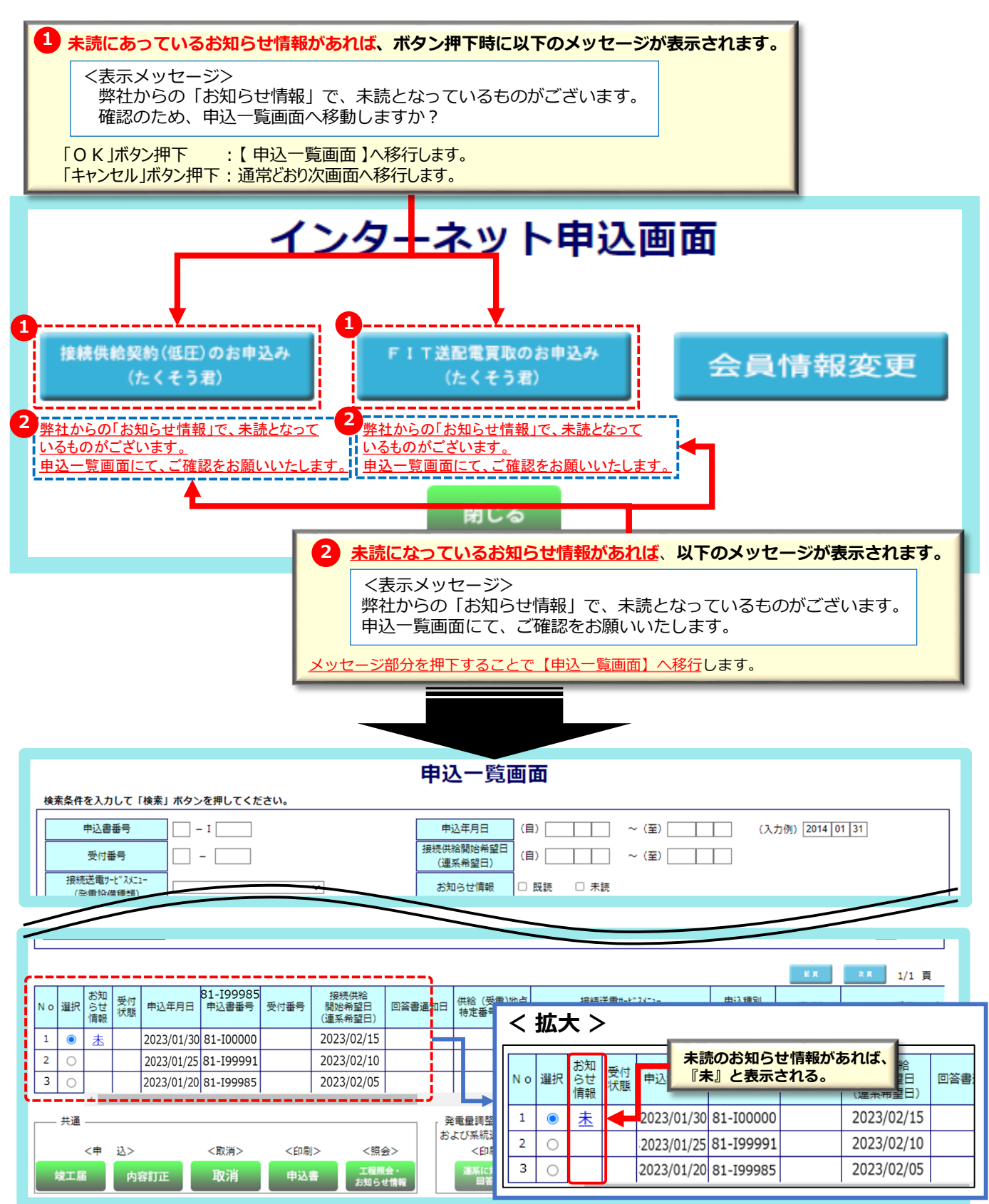

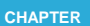

chapter お申込みに関するお問い合わせ方法 および しょうかん page

## **(お過** お電話によるお問い合わせ方法

## **原則、お知らせ情報によるお問い合わせをお願いいたします。 お急ぎで伝える必要がある内容のみお電話をお願いいたします**。

お問い合わせ内容により、お問い合わせ先が異なります。 受付時間:平日 9:00~12:00 13:00~17:00 ※ただし、土曜・日曜・祝日・年末年始(12/29~1/3)は除く

## **< お問い合わせ先の確認方法について >**

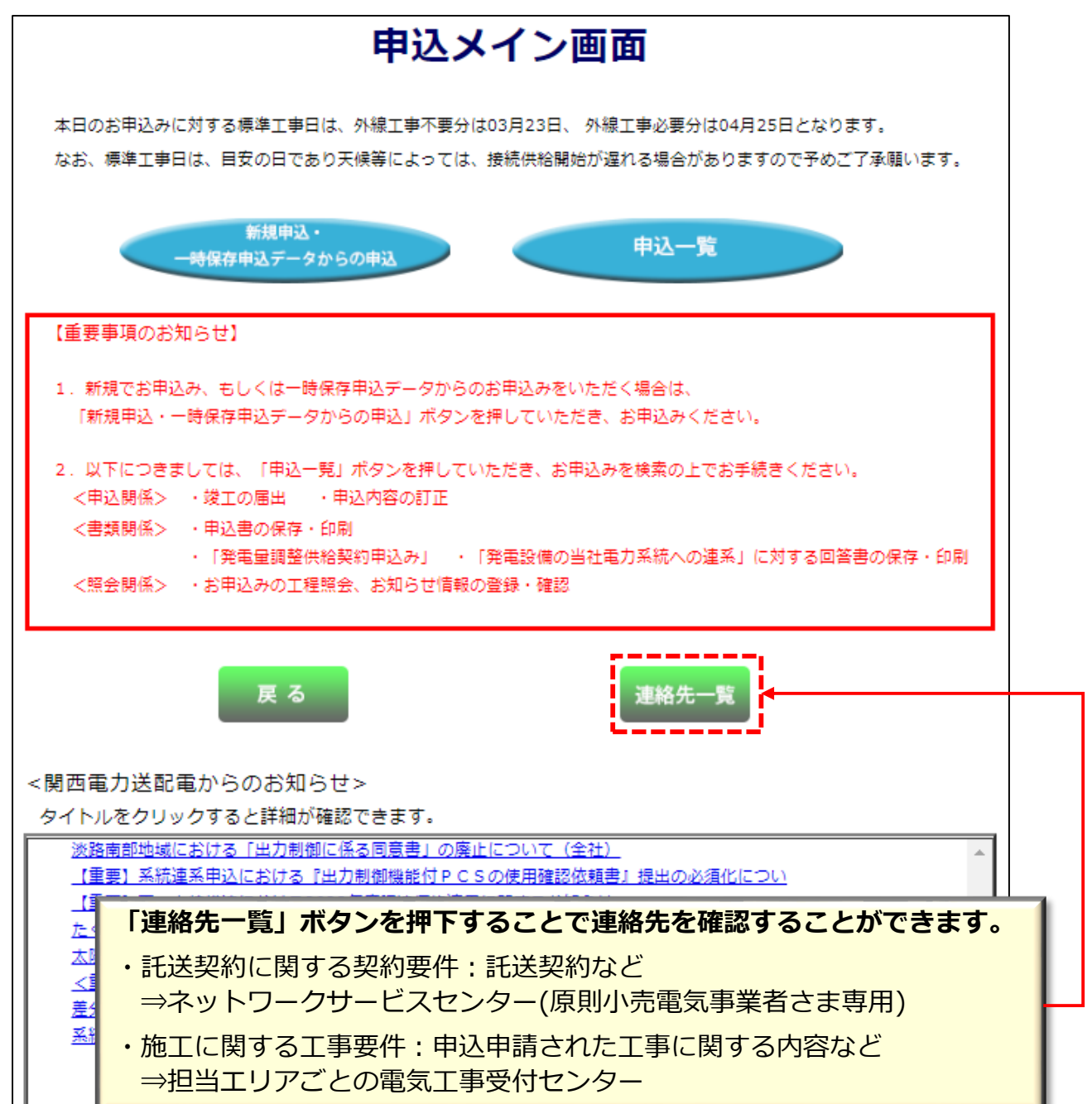

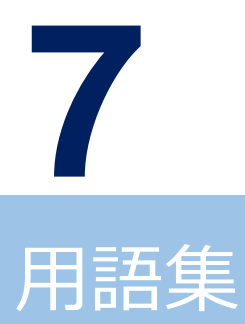

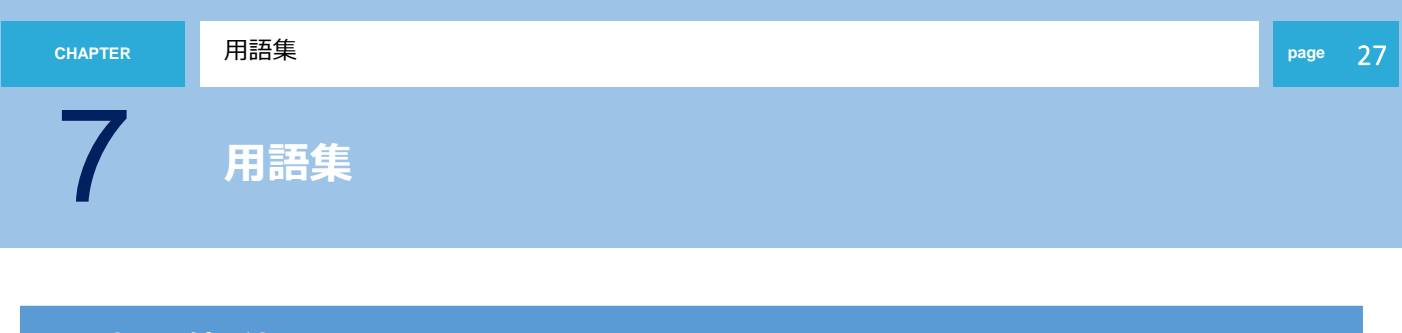

#### **1.計器取付方法**

計器板取付 …家屋等に直接板を取付け、計器を設置する場合 サイドプレート付…家屋等から外側へ盤をせり出して取付け、計器を設置する場合 スチール盤BOX…施錠できるスチール・ステンレス製のBOXを取付け、その内部に計器を設置する場合 計器箱 …計器BOXを取り付け、その内部に計器を設置する場合

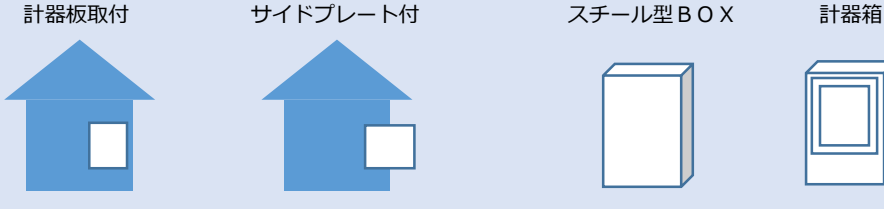

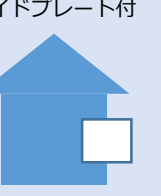

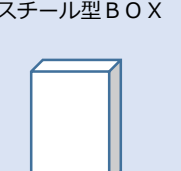

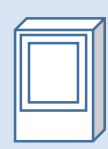

#### **2.計器取付位置高さ**

地表上または床上1.8m以上2.2m以下での取付をお願いします。

#### **3.計器位置**

構外雨線内…敷地を区分する壁等お客さま施設の外側で風雨雷等の影響が無い場所に計量器を取付ける場合 構外雨線外…敷地を区分する壁等お客さま施設の外側で風雨雷等の影響のある場所に計量器を取付ける場合 構内雨線内…敷地を区分する壁等お客さま施設の内側で風雨雷等の影響が無い場所に計量器を取付ける場合 構内雨線外…敷地を区分する壁等お客さま施設の内側で風雨雷等の影響のある場所に計量器を取付ける場合 パイプシャフト内…マンション等共有パイプシャフト内に計量器を取付ける場合 引込ポール…引込ポールに計量器を取付ける場合

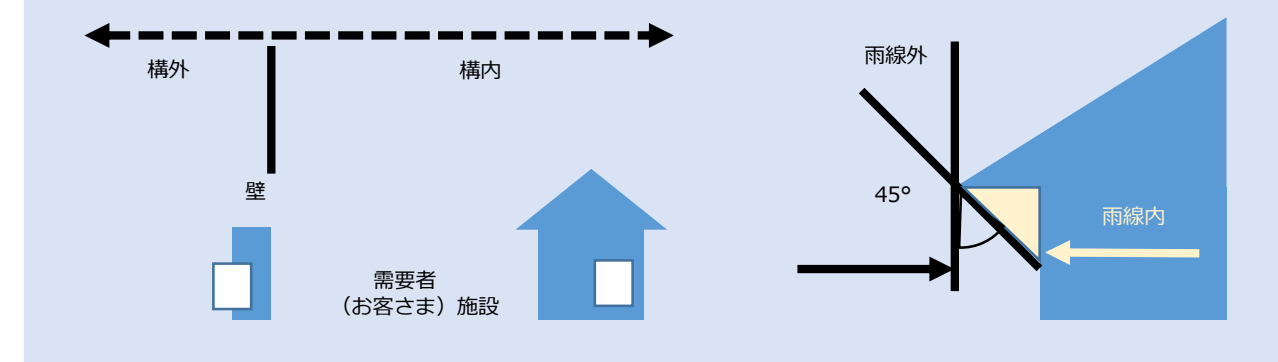

#### **4.計器種類**

普通型…屋内、計器BOX内に取付ける計量器 耐候型…風雨雷等、自然環境下で取付ける計量器

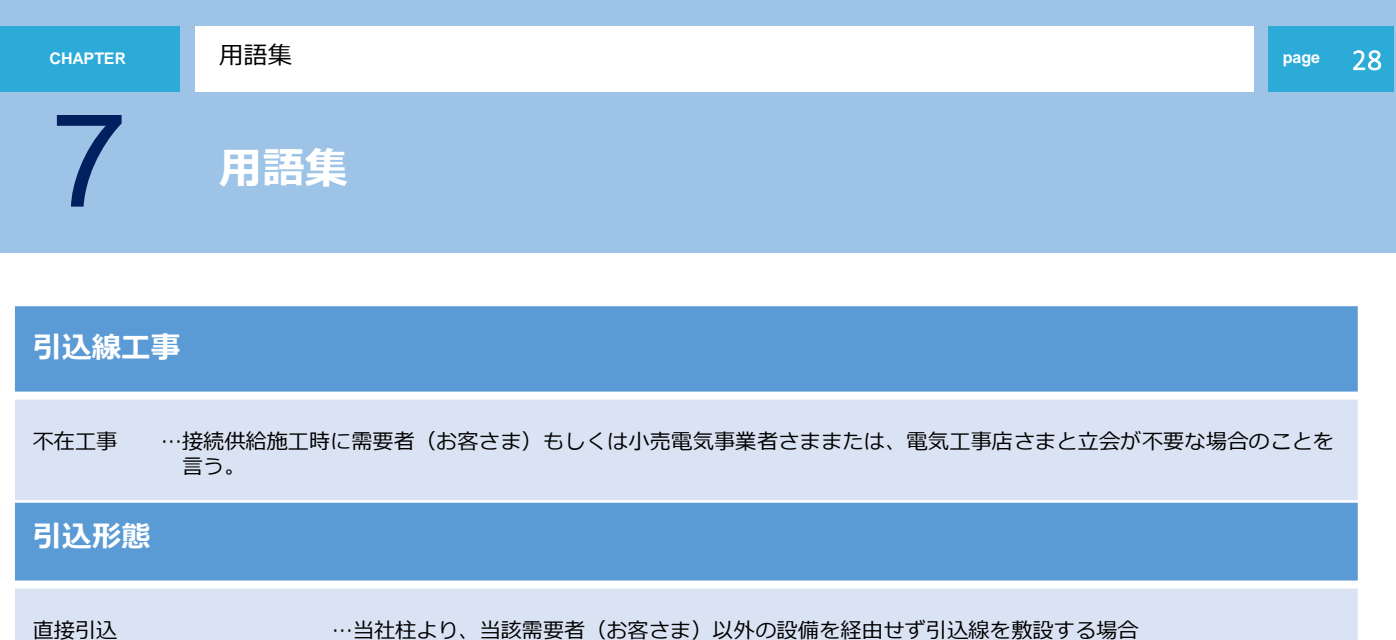

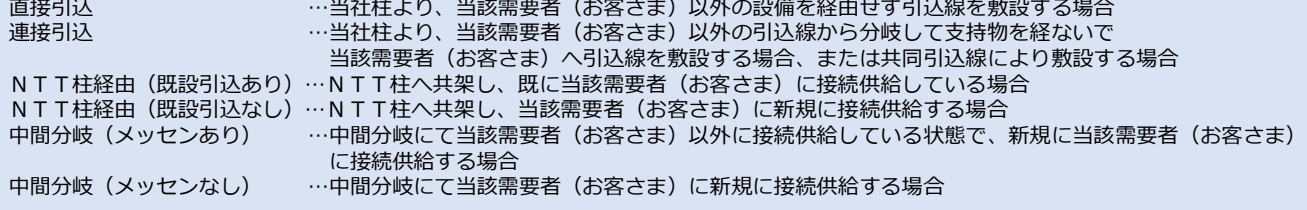

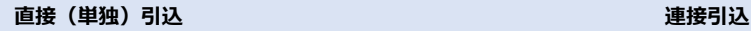

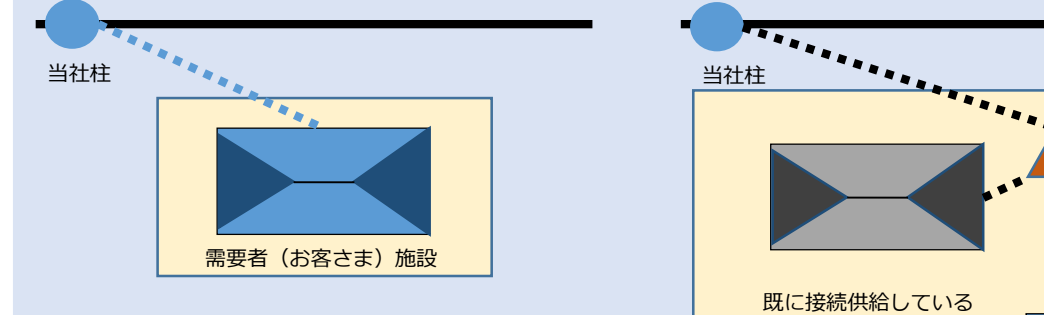

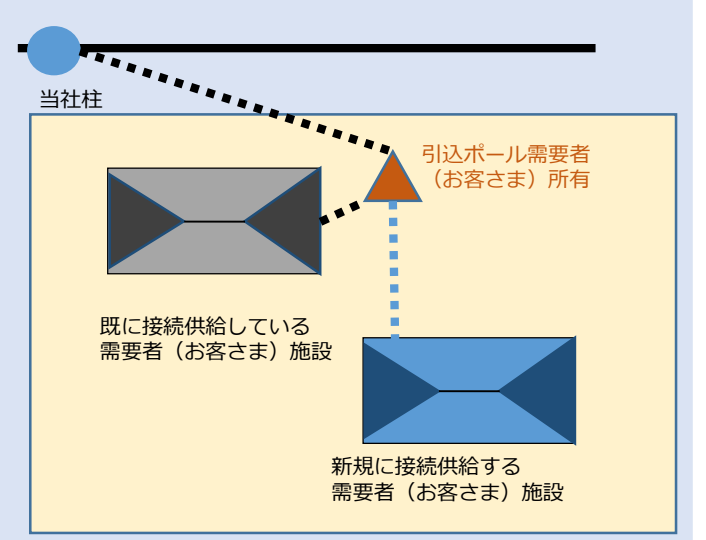

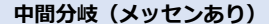

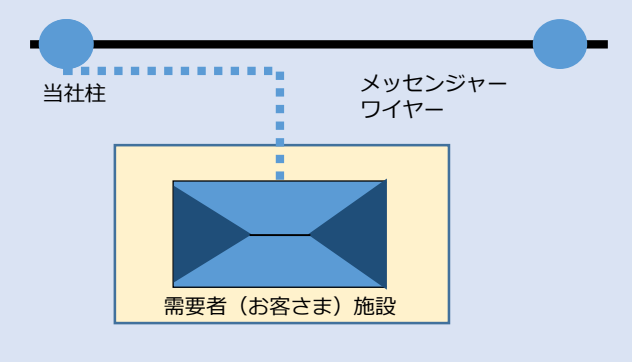

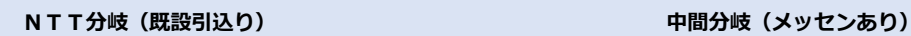

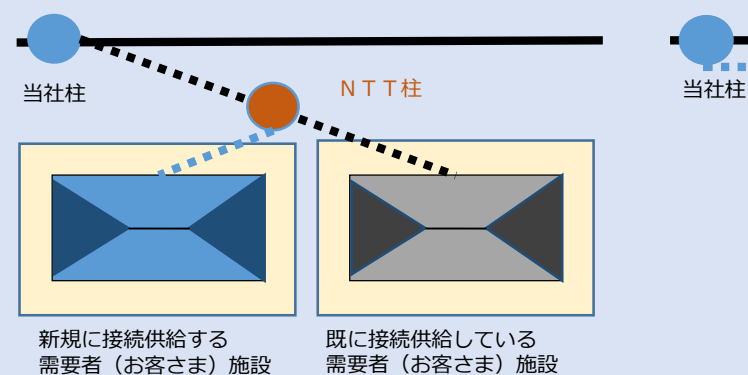